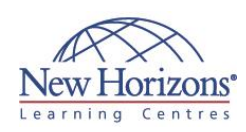

# **COURSE OUTLINE DESKTOP APPLICATIONS TRAINING**

# **SharePoint 2013 Site Members** Duration: 1 day

## **Overview:**

This one day course has been designed to provide an introduction to SharePoint 2013. The course has been designed to encompass theory and classroom discussion, combined with hands on lab time. Thus, enabling students to discuss new concepts, before putting them into practical applications during the labs.

#### **Target Audience:**

This course has been designed for anyone who is new to SharePoint 2013. These are professional people, who need to be quickly brought up to speed on how they can use SharePoint to collaborate and share information with their colleagues.

## **Pre-requisites:**

This course has been developed to ensure attendees require minimal prerequisites to participate. Course participants should be comfortable using a computer for basic tasks, such as managing files and browsing the web. Attendees should also have prior exposure to Office 2010 or 2013.

# **At Course Completion:**

After completing this course, students will be able to:

- Understand how to Navigate and search
- SharePoint Sites Understand the benefits of Lists and Libraries in
- SharePoint Have gained practical experience with document management
- Be able to monitor and participate in a
- SharePoint Workflow Know how to find and connect to information in SharePoint
- Understand how to share information with their colleagues
- Manage and customise content in their Team Site

## **Module 1: Introduction to SharePoint 2013**

- Business challenges
- Business enancing.<br>Business Benefits
- SharePoint Overview Introduction to SharePoint 2013
- User Menus
- Searching SharePoint
- OneNote integration
- Drag and drop

#### **Lab 1: Exploring SharePoint**

- Exercise 1: Navigating through your SharePoint team site
- Exercise 2: Opening a Word document from the documents library
- Exercise 3: Using search to find content

# **Module 2: Introduction to Apps**

- Introduction to apps
- **Benefits of document libraries and lists**<br>**BENE DESTARE AND INTERENT PARTIES**
- 
- Views
- Adding documents Types of lists
- Other types of lists
- Types of libraries

#### **Lab 2: Working with Lists**

- Exercise 1: Upload a document Exercise 2: Upload a document straight into the browser
- Exercise 3: Upload document using Explorer view
- Exercise 4: Add a task to a task list Exercise 5: update a task
- 

#### **Module 3: Document Management**

- Document management
- Version management Check out and check in
- 
- Recycle bin

#### **Lab 3: Document Management**

- Exercise 1: Concurrently edit a Word
- document
- 
- Exercise 2: Checking out a document Exercise 3: Managing document versions Exercise 4: Working with the recycle bin

#### **Module 4: Working with Workflow**

- Using workflow
- Out-of-the-box workflows Starting a workflow
- 
- Participating in a workflow Monitoring a workflow
- 

#### **Lab 4: Working with Workflow**

- Exercise 1: Start an approval workflow
- Exercise 2: Monitor the status of a workflow
- Exercise 3: Participating in the workflow

#### **Module 5: Microsoft Office Integration**

- Microsoft Office and SharePoint integration
- Office web applications Integrated document management
- Upload Centre
- 
- 
- Quick Edit Export to Excel Slide library Connect to Outlook
- 
- Alerts RSS Feeds
	- **Follow**
	- Alerts vs. RSS
	- Sync library to computer
	- SharePoint workspace

#### **Lab 5: Working with Office**

- **Exercise 1: Create an alert on the** contact list
- Exercise 2: Connect to a contact list Exercise 3: Publishing PowerPoint
- slides

# **Module 6: Collaborating with Blogs and Wiki Pages**

- Blogs Wiki pages
- 
- Blog site Wiki pages and web parts

#### **Lab 6: Customising your Team Site**

- Exercise 1: Editing the team site
- home page Exercise 2: Update your home page Exercise 3: Create a new wiki page Exercise 4: Add a web part to the
- 
- 
- home page Exercise 5: Create a blog post